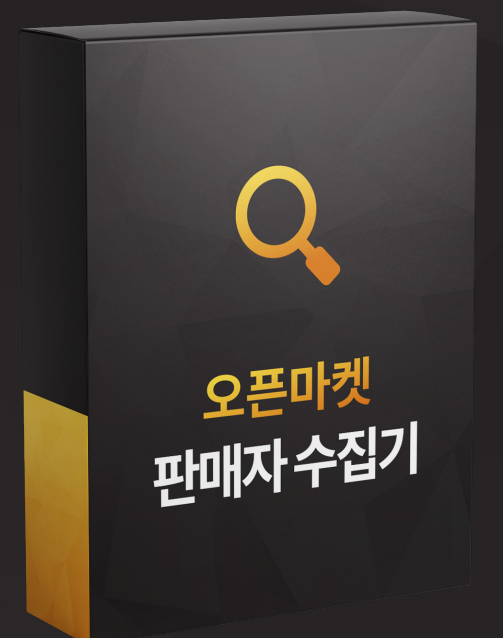

### 오픈마켓 판매자 수집기

오픈마켓 판매자 수집기는 4곳의 쇼핑몰 사이트에 입점해있는 쇼핑몰 업체의 상호명, 대표자, 사업자 번호, 통신판매업 번호, <mark>수집</mark>해 주는 마케팅 프로그램입니다. 연락처, 이메일, 상품 수, URL,주소 등의 쇼핑몰 사업자 DB를

## 오픈마켓 판매자 수집기는 이런분들에게 효과적일 수 있습니다!

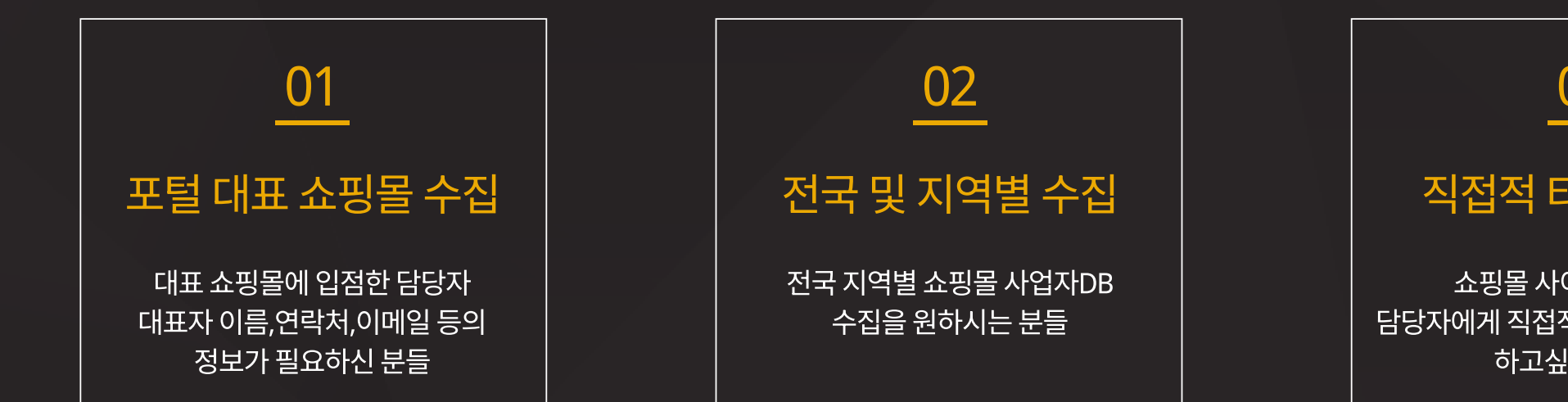

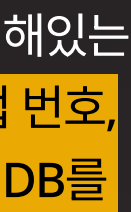

#### 03

#### 직접적 타겟 마케팅

쇼핑몰 사이트 등록업체 담당자에게 직접적으로 타겟 마케팅을 하고싶으신 분들

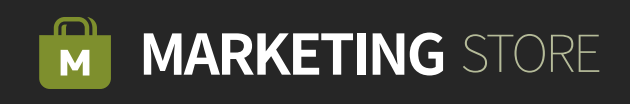

**통합수집/옥션/G마켓] 카테고리 선택/키워드**를 입력 합니다.

Step 01

- 원하는 키워드를 입력합니다.
- $\Box$  검색을 원하는 카테고리를 선택합니다.

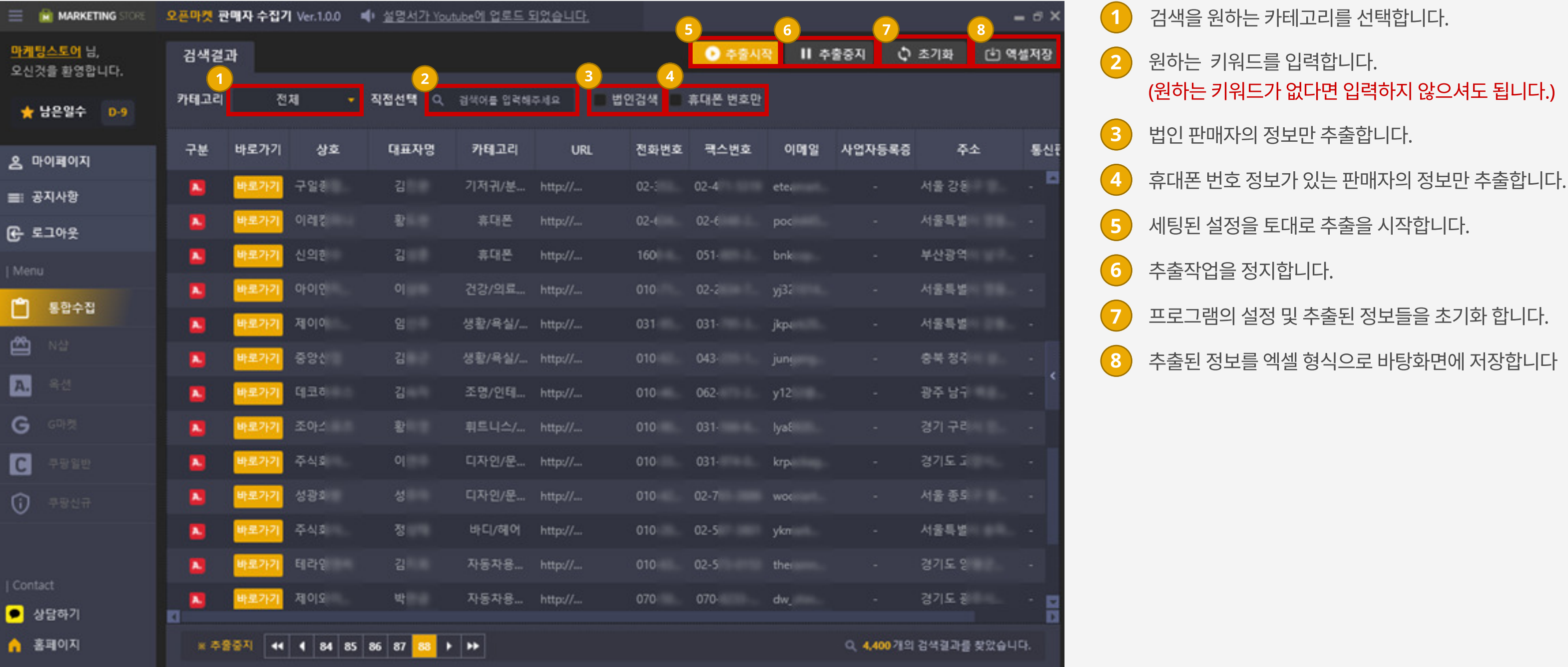

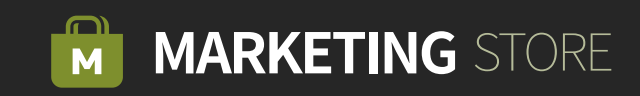

## Step 02 | [N샵] 카테고리/날짜/키워드를 입력 합니다.

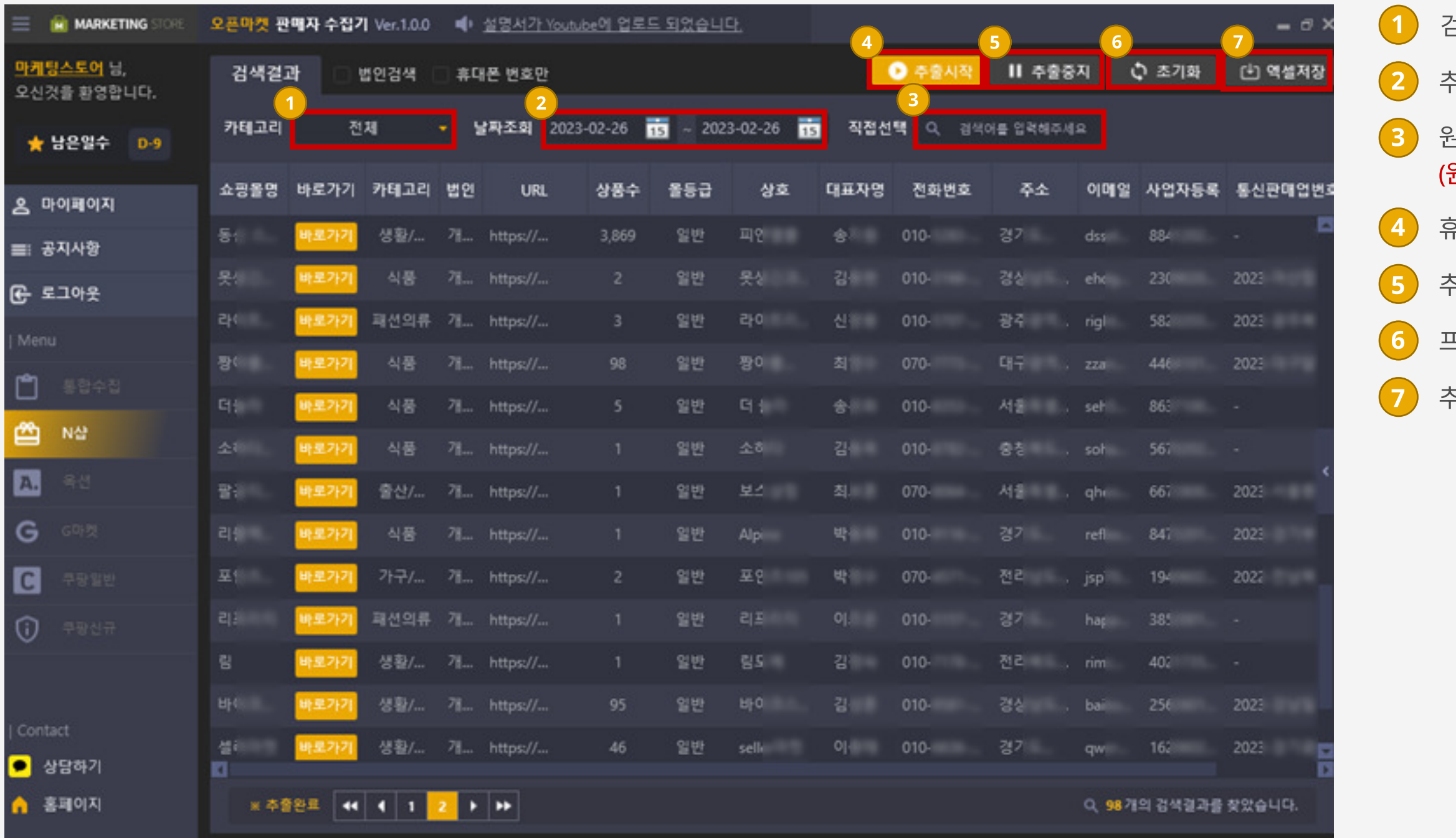

검색을 원하는 카테고리를 선택합니다.

- 추출하고자 하는 디비들의 등록 날짜를 선택합니다.
- 원하는 키워드를 입력합니다.
	- 원하는 키워드가 없다면 입력하지 않으셔도 됩니다.)
	- 휴대폰 번호 정보가 있는 판매자의 정보만 추출합니다.
	- 추출작업을 정지합니다.
	- 프로그램의 설정 및 추출된 정보들을 초기화 합니다.
	- 추출된 정보를 엑셀 형식으로 바탕화면에 저장합니다.

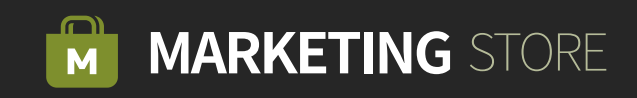

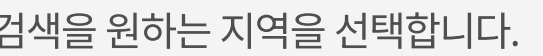

원하는 키워드를 입력합니다.

(원하는 키워드가 없다면 입력하지 않으셔도 됩니다.)

# Step 03 | [쿠팡일반] 지역/키워드를 입력 합니다.

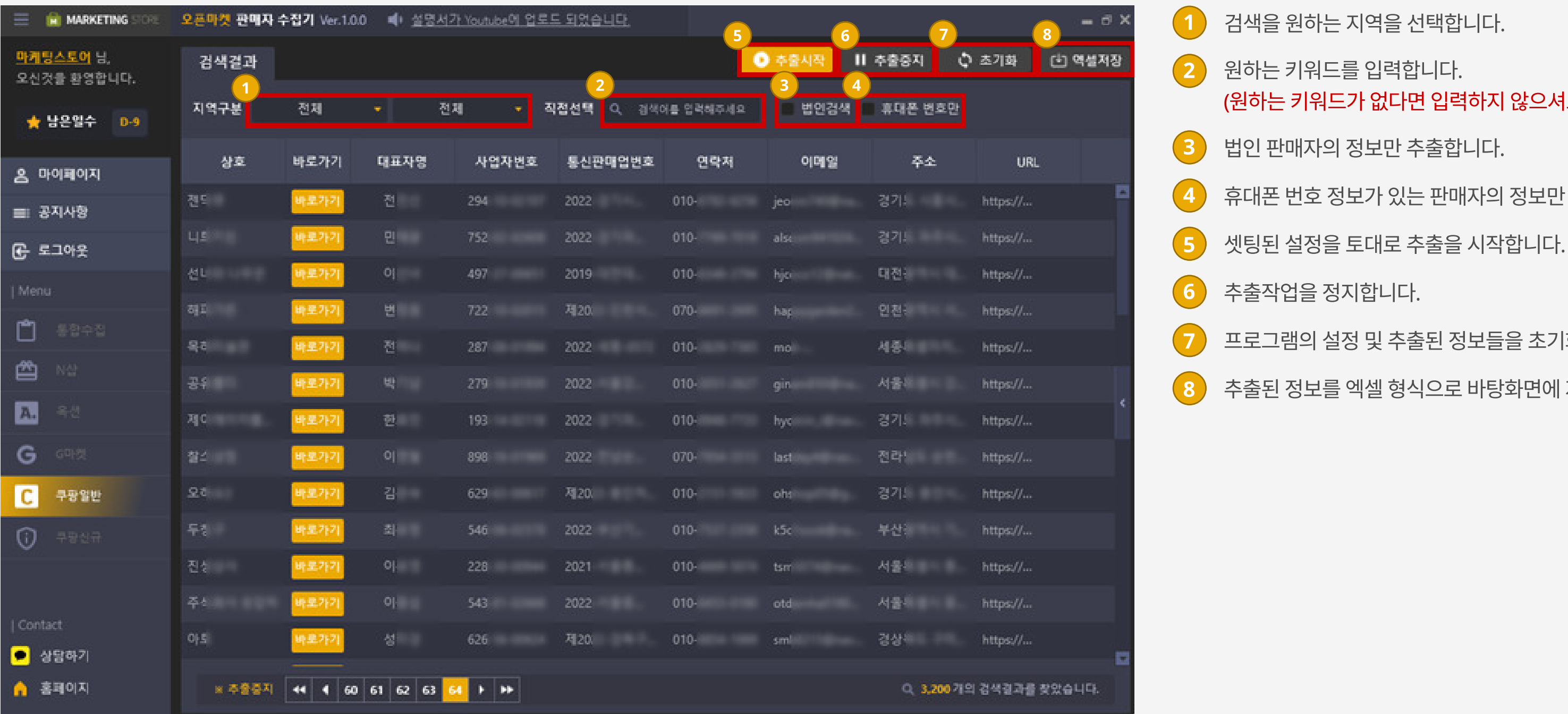

법인 판매자의 정보만 추출합니다.

휴대폰 번호 정보가 있는 판매자의 정보만 추출합니다.

프로그램의 설정 및 추출된 정보들을 초기화 합니다.

추출된 정보를 엑셀 형식으로 바탕화면에 저장합니다.

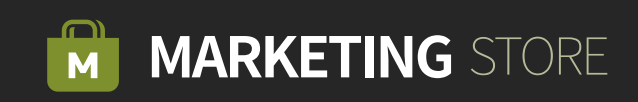

### Step 04 | [쿠팡신규] 지역/날짜/키워드를 입력 합니다.

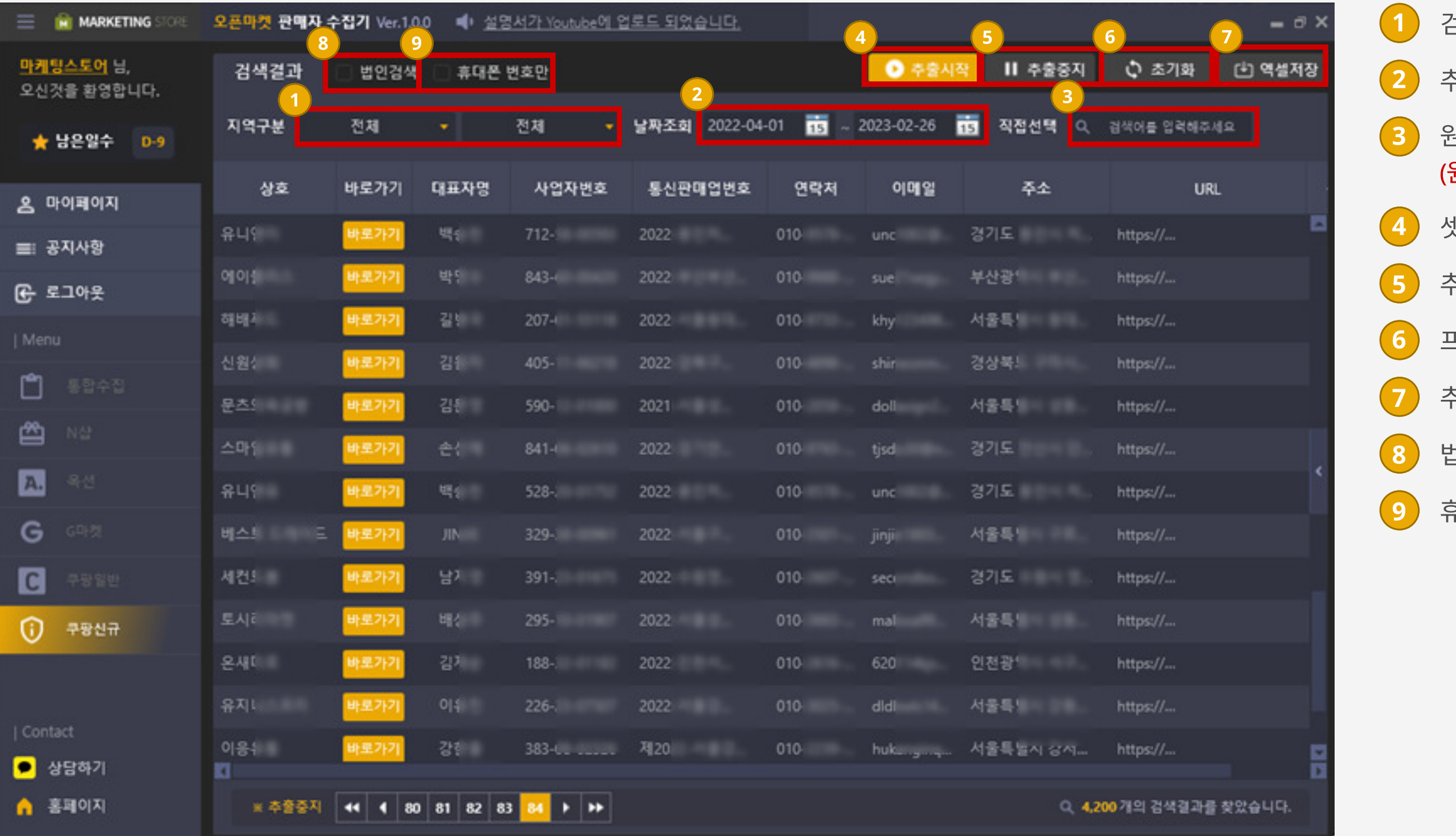

검색을 원하는 지역을 선택합니다.

추출하고자 하는 디비들의 등록 날짜를 선택합니다.

원하는 키워드를 입력합니다.

(원하는 키워드가 없다면 입력하지 않으셔도 됩니다)

셋팅된 설정을 토대로 추출을 시작합니다.

추출작업을 정지합니다.

프로그램의 설정 및 추출된 정보들을 초기화 합니다.

추출된 정보를 엑셀 형식으로 바탕화면에 저장합니다.

법인 판매자의 정보만 추출합니다.

휴대폰 번호 정보가 있는 판매자의 정보만 추출합니다.

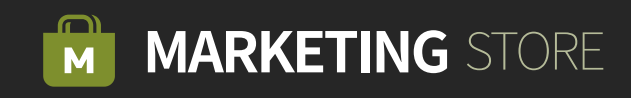

Step 05 <del>20</del> 분석 탭을 이용하여 추출된 정보를 기반으로 데이터 분석이 가능합니다.

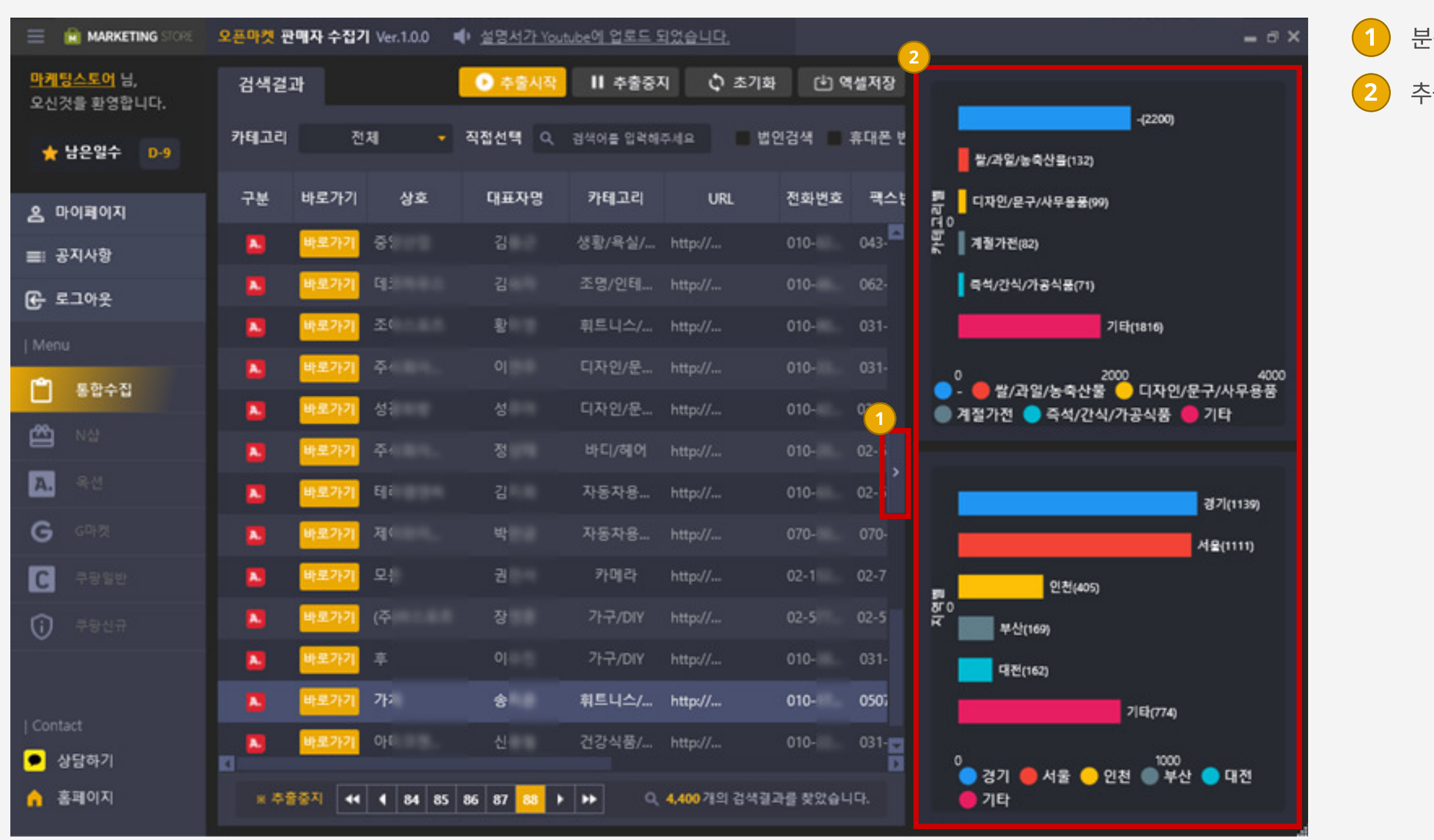

 $\left( 1\right)$  분석 탭을 열기/닫기가 가능합니다.

2 추출된 정보를 한눈에 분석 할 수 있습니다.

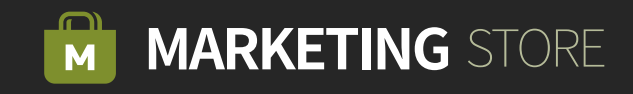